## **C2110** *Operační systém UNIX a základy programování*

### **10. lekce / modul 1**

#### **PS/2020 Distanční forma výuky: Rev3**

### Petr Kulhánek

kulhanek@chemi.muni.cz

Národní centrum pro výzkum biomolekul, Přírodovědecká fakulta Masarykova univerzita, Kamenice 5, CZ-62500 Brno

10 Operační systém UNIX a základy programování 10. lekce / modul 1 -1-

# **Bash**

### ➢ **Přesměrování vstupu ze skriptu**

2110 Operační systém UNIX a základy programování do nasledené v 10. lekce / modul 1 -2-

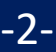

### **Přesměrování vstupu ze skriptu**

**Přesměrování standardního vstupu** programu my\_command ze souboru skriptu.

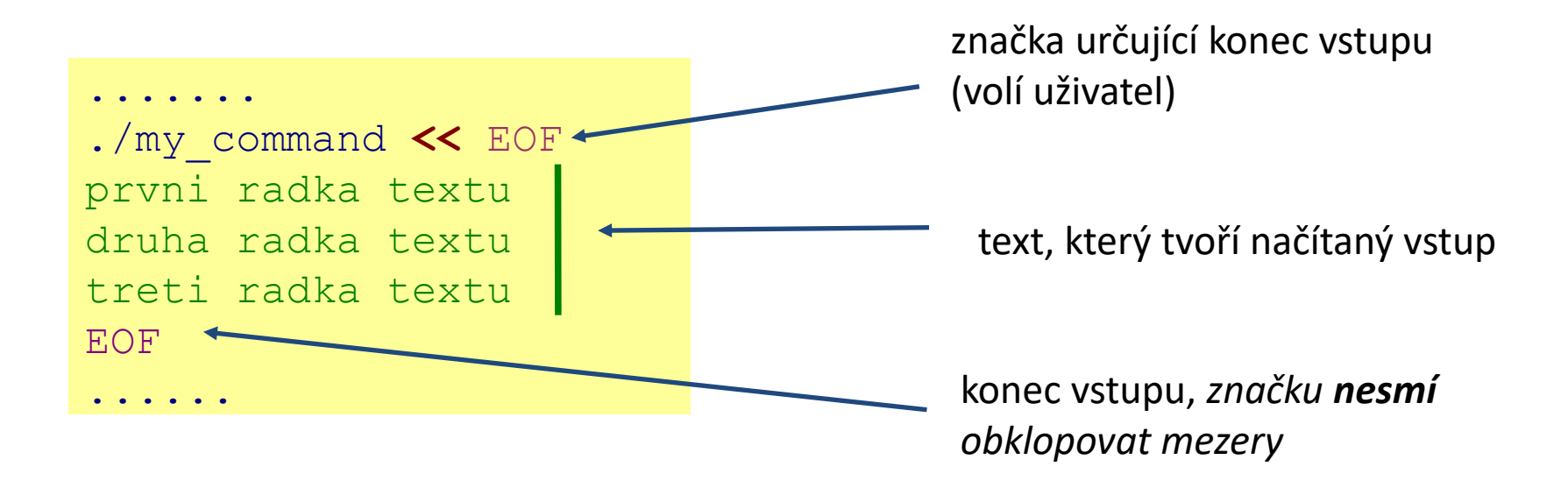

Tento způsob přesměrování je obzvláště výhodné používat ve skriptech, nicméně funguje i v příkazové řádce. Výhodou je expanze proměnných v načítaném textu.

## **Ukázky**

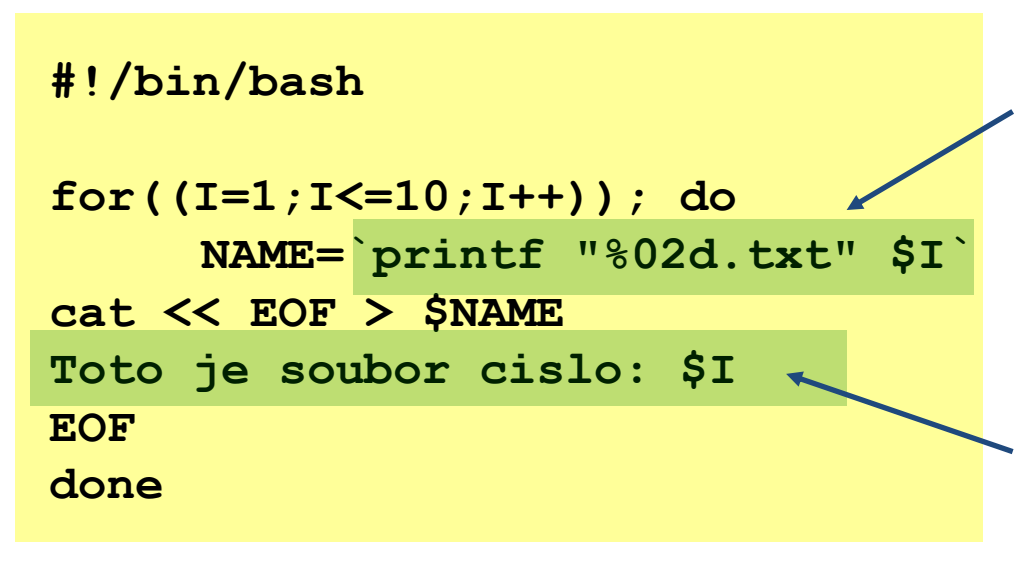

Výsledek příkazů uvozených zpětnými uvozovkami `` je uložen do proměnné NAME.

Vyznačený text je poslán do **standardního vstupu** příkazu cat, proměnné jsou expandovány před odesláním vstupu, příkaz cat jej pak uloží do souboru \$NAME.

**#!/bin/bash**

**PHASE=1.2**

**gnuplot << EOF plot sin(x+\$PHASE) EOF**

Uvedeným způsobem lze programově vytvářet skripty pro gnuplot.

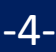

## **Cvičení 1**

1. Vytvořte skript, který vytvoří deset souborů. Jméno souboru bude ve formátu XX.txt, kde XX je číslo souboru. Pokud je číslo souboru menší než deset, tak pro první cifru v názvu použijte znak 0. Každý soubor bude obsahovat následující text (X je číslo souboru):

> **Automaticky vytvoreny textovy soubor Cislo souboru je: X**

2. Vytvořte skript, který se dotáže uživatele na název souboru s obrázkem ve formátu png a do něj poté vykreslí funkci sin(x).